# Identificar e solucionar problemas do Precision Time Protocol (PTP) no Nexus 9000

## **Contents**

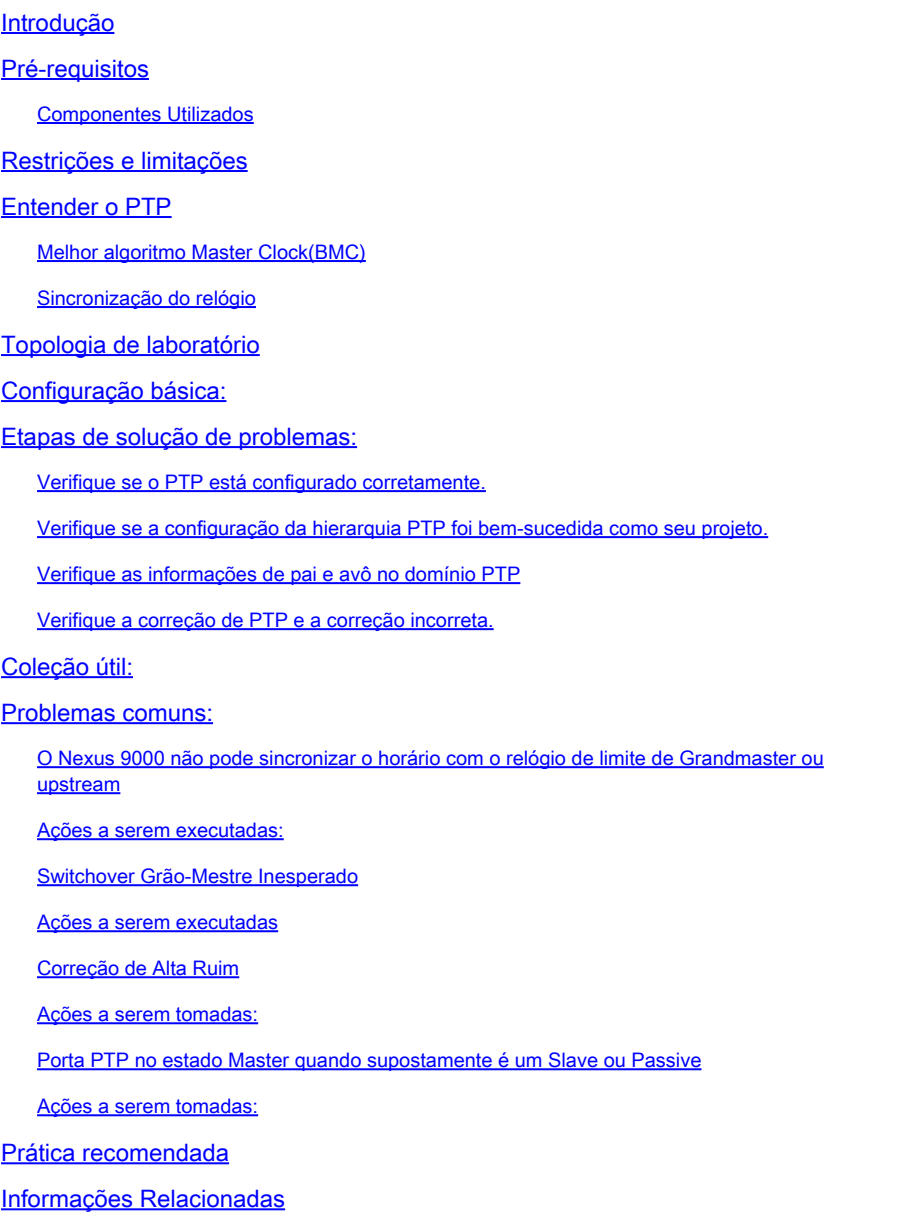

## Introdução

Este documento ddescreve como solucionar problemas do Precision Time Protocol (PTP) em switches Nexus 9000.

## Pré-requisitos

A Cisco recomenda que você conheça estes tópicos:

- Conhecimento básico de PTP
- Familiarizado com o sistema operacional Cisco Nexus (NX-OS)

O design e a configuração do PTP (Precision Time Protocol) não são abordados neste artigo. Para obter essas informações, é recomendável consultar o guia de configuração.

[Guia de configuração do Nexus 9000 PTP](/content/en/us/td/docs/dcn/nx-os/nexus9000/103x/configuration/system-management/cisco-nexus-9000-series-nx-os-system-management-configuration-guide-103x.html)

[Precision Time Protocol \(PTP\) para informações do painel do Cisco Nexus](/content/en/us/td/docs/dcn/whitepapers/precision-time-protocol-for-cisco-nd-insights.html)

### Componentes Utilizados

Este documento não se restringe a versões de software e hardware específicas.

As informações neste documento são baseadas nestas versões de software e hardware:

- N9K Spine01: N9K-C93180YC-FX NX-OS 10.3(4a)
- N9K Spine02: N9K-C93180YC-EX NX-OS 10.3(4a)
- N9K Leaf01: N9K-C92160YC-X NX-OS 9.3.12
- Host N9K: N9K-C92160YC-X NX-OS 9.3.12

As informações neste documento foram criadas a partir de dispositivos em um ambiente de laboratório específico. Todos os dispositivos utilizados neste documento foram iniciados com uma configuração (padrão) inicial. Se a rede estiver ativa, certifique-se de que você entenda o impacto potencial de qualquer comando.

## Restrições e limitações

- Para que o PTP funcione corretamente, você deve usar as versões mais recentes do SUP e da placa de linha FPGA. Para obter informações sobre a atualização de FPGAs, acesse a [página inicial de Notas de versão,](https://www.cisco.com/c/pt_br/support/switches/nexus-9000-series-switches/products-release-notes-list.html) vá para a seção Notas de versão de atualização de FPGA/EPLD (NX-OS Mode Switches) e localize as Notas de versão de atualização de FPGA/EPLD para sua versão de software. Consulte o tópico Diretrizes de instalação.
- No Nexus 9000, o PTP opera somente no modo de relógio de limite. Não há suporte para os modos de relógio transparente de ponta a ponta e de relógio transparente ponto a ponto.
- O PTP não é suportado no switch de plataforma Cisco Nexus 92348GC-X.
- A região de TCAM de QoS Ingress SUP [ingress-sup] deve ser definida como 768 ou superior para que o transporte IPv6 PTP funcione.

Antes de solucionar o problema do PTP, é recomendável revisar a seção PTP da Configuração de gerenciamento do sistema do Nexus 9000 para a plataforma e versão fornecidas.

## Entender o PTP

O processo PTP consiste em duas fases: estabelecer a hierarquia primário-secundário e

sincronizar os relógios.

## Melhor algoritmo Master Clock(BMC)

O BMCA é usado para selecionar o relógio de origem de tempo em cada link e, por fim, seleciona o relógio de grande mestre para todo o domínio PTP. Ele é executado localmente em cada porta dos relógios comum e de limite para comparar os conjuntos de dados locais com os dados recebidos das mensagens de Anúncio para selecionar o melhor relógio no link.

- 1. Prioridade1: prioridade absoluta configurável pelo usuário (valor mais baixo vence)
- Classe de relógio: Atributo que define a rastreabilidade do relógio (não configurável pelo 2. usuário, valor mais baixo vence)
- 3. Precisão do relógio: define a precisão de um relógio (não configurável pelo usuário, valor mais baixo vence)
- 4. Variação de Relógio: Atributo que define a precisão de um relógio (não configurável pelo usuário)
- 5. Prioridade 2: configurável pelo usuário
- 6. ID da porta de origem: endereço Mac da porta de origem

As mensagens de anúncio são usadas para estabelecer a hierarquia de sincronização.

### Sincronização do relógio

As mensagens Sync, Delay Req, Follow Up e Delay Resp são usadas para calcular o tempo.

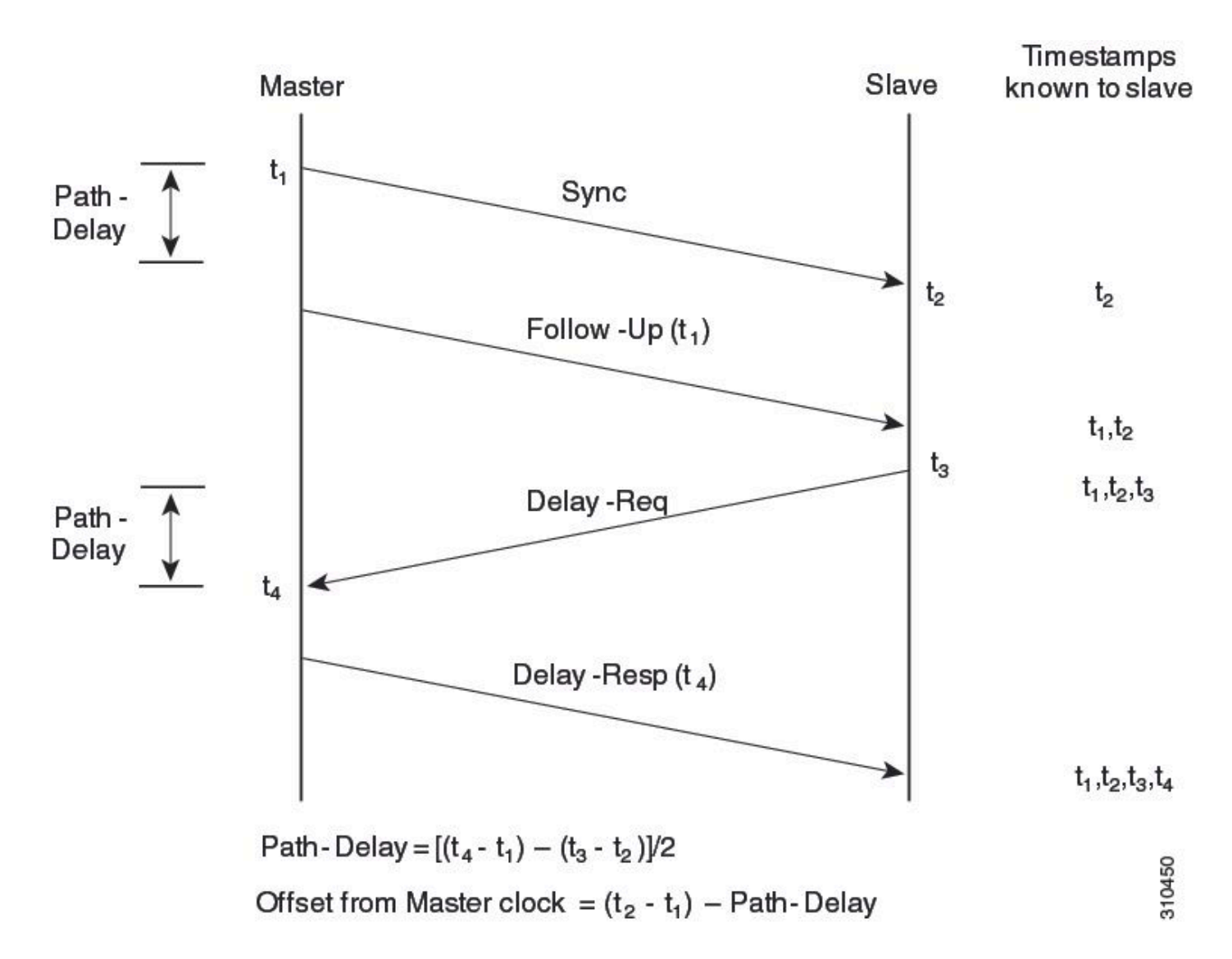

As mensagens PTP podem ser multicast ou unicast, com multicast sendo o modo padrão. O PTP usa o endereço IP de destino multicast 224.0.1.129 UDP319/320 de acordo com os padrões IEEE 1588.

Perfis PTP — O PTP suporta perfis padrão (1588), AES67 e SMPTE 2059-2. Cada um desses perfis tem intervalos diferentes de sincronização e intervalos de solicitação de atraso. Para obter mais informações sobre esses perfis, consulte o guia de configuração.

## Topologia de laboratório

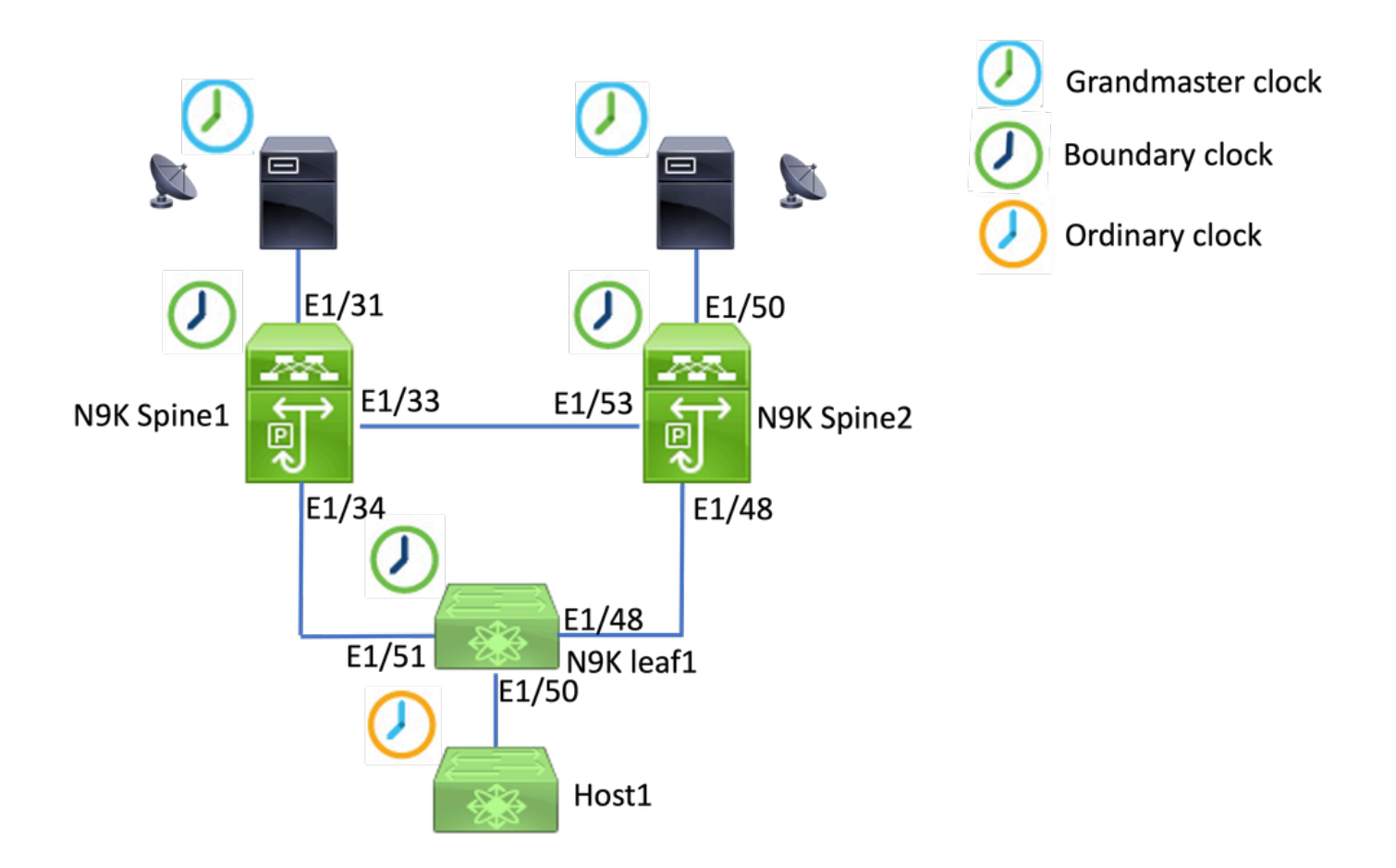

## Configuração básica:

```
feature ptp
ptp source 192.168.1.3>>>>Define PTP packet source IP
ptp priority1 127   >>>>Define PTP priority 1
ptp priority2 127   >>>>Define PTP priority 2
interface Ethernet1/31
ptp                   >>>>Enable PTP in all interconnected ports. 
interface Ethernet1/33
ptp
interface Ethernet1/34
ptp
```
## Etapas de solução de problemas:

Verifique se o PTP está configurado corretamente.

Verifique se cada dispositivo tem um IP de origem exclusivo e se o ID do domínio PTP é o mesmo em todos os dispositivos.

**N9K\_Spine01# show ptp clock** PTP Device Type : boundary-clock **PTP Source IPv4 Address : 192.168.1.3>>>>PTP source IP** PTP Source IPv6 Address : 0:: Clock Identity : 00:ee:ab:ff:fe:67:3e:9d **Clock Domain: 0 >>>>PTP domain id. Must same in one PTP domain.** Slave Clock Operation : Two-step **Master Clock Operation : Two-step >>>>N9K EX/FX/FX2/FX3 only support two-step mode.**  Slave-Only Clock Mode : Disabled Number of PTP ports: 3 **Priority1 : 127 Priority2 : 127** Clock Quality: Class : 248 Accuracy : 254 Offset (log variance) : 65535 **Steps removed : 1 >>>>Hops from GM**

Verifique se a configuração da hierarquia PTP foi bem-sucedida como seu projeto.

A porta slave está conectada ao dispositivo de relógio upstream. A porta mestre está conectada ao dispositivo downstream.

<#root> **N9K\_Spine01# show ptp brief** PTP port status -------------------------------------------- Port State ------------------------------------------- **Eth1/31 Slave** >>>>Connected to GM **Eth1/33 Master** >>>>Connected to N9K Spine 2 **Eth1/34 Master** >>>>Connected to N9K leaf

#### **N9K\_Spine02# show ptp brief**

PTP port status

--------------------------------------------

Port State

------------------------------- ------------

#### **Eth1/48 Passive**

>>>>Connected to N9K leaf. The Port should be in the passive state to avoid loop

**Eth1/50 Master**

>>>>Connected to GM02

#### **Eth1/53 Slave**

>>>>Connected to N9K Spine 1

#### **N9K\_Leaf01# show ptp brief**

PTP port status

--------------------------------------------

------------------------------- ------------

#### **Eth1/48 Master**

Port State

>>>>Connected to Spine02

#### **Eth1/50 Master**

>>>>Connected to host

#### **Eth1/51 Slave**

>>>>Connected to Spine01

#### **GM01# show system internal ptp info announce-pkts**

2024-01-02T13:36:23.242624000+08:00 [M 1] [ptp] E\_DEBUG [ptp\_ev\_hist\_ann\_pkt:5469] [TX] If Eth1/35 (0x1 :0 s 0 ns; UTC\_OFF:37 TM\_SRC:a0 STEP:0 PRIO1:1 PRIO2:1 CLASS:248 ACC:fe LOG\_VAR:ffff GM:00:ee:ab:ff:fe: 2024-01-02T13:36:15.238816000+08:00 [M 1] [ptp] E\_DEBUG [ptp\_ev\_hist\_ann\_pkt:5469] [TX] If Eth1/35 (0x1 :0 s 0 ns; UTC\_OFF:37 TM\_SRC:a0 STEP:0 PRIO1:1 PRIO2:1 CLASS:248 ACC:fe LOG\_VAR:ffff GM:00:ee:ab:ff:fe:

#### **N9K\_Spine01# show system internal ptp info announce-pkts**

2024-01-02T13:36:20.826735000+08:00 [M 1] [ptp] E\_DEBUG [ptp\_ev\_hist\_ann\_pkt:5469] [TX] If Eth1/33 (0x1 :0 s 0 ns; UTC\_OFF:37 TM\_SRC:a0 STEP:1 PRIO1:1 PRIO2:1 CLASS:248 ACC:fe LOG\_VAR:ffff GM:00:ee:ab:ff:fe: 2024-01-02T13:36:17.231080000+08:00 [M 1] [ptp] E\_DEBUG [ptp\_ev\_hist\_ann\_pkt:5469] [TX] If Eth1/34 (0x1 :0 s 0 ns; UTC\_OFF:37 TM\_SRC:a0 STEP:1 PRIO1:1 PRIO2:1 CLASS:248 ACC:fe LOG\_VAR:ffff GM:00:ee:ab:ff:fe: 2024-01-02T13:36:16.239728000+08:00 [M 1] [ptp] E\_DEBUG [ptp\_ev\_hist\_ann\_pkt:5469] [RX] If Eth1/31 (0x1  $:0$  s 0 ns; UTC\_OFF:37 TM\_SRC:a0 STEP:0 PRIO1:1 PRIO2:1 CLASS:248 ACC:fe LOG\_VAR:ffff GM:00:ee:ab:ff:fe:

#### **N9K\_Spine02# show system internal ptp info announce-pkts**

2024-01-02T13:36:21.368978000+08:00 [M 1] [ptp] E\_DEBUG [ptp\_ev\_hist\_ann\_pkt:5469] [RX] If Eth1/48 (0x1

:0 s 0 ns; UTC\_OFF:37 TM\_SRC:a0 STEP:2 PRIO1:1 PRIO2:1 CLASS:248 ACC:fe LOG\_VAR:ffff GM:00:ee:ab:ff:fe: 2024-01-02T13:36:19.363095000+08:00 [M 1] [ptp] E\_DEBUG [ptp\_ev\_hist\_ann\_pkt:5469] [TX] If Eth1/50 (0x1 s 0 ns; UTC\_OFF:37 TM\_SRC:a0 STEP:2 PRIO1:1 PRIO2:1 CLASS:248 ACC:fe LOG\_VAR:ffff GM:00:ee:ab:ff:fe:67: 2024-01-02T13:36:16.828573000+08:00 [M 1] [ptp] E\_DEBUG [ptp\_ev\_hist\_ann\_pkt:5469] [RX] If Eth1/53 (0x1 :0 s 0 ns; UTC\_OFF:37 TM\_SRC:a0 STEP:1 PRIO1:1 PRIO2:1 CLASS:248 ACC:fe LOG\_VAR:ffff GM:00:ee:ab:ff:fe:

#### **N9K\_Leaf01# show system internal ptp info announce-pkts**

2024 Jan 02 13:36:23.893622: E\_PTP\_ANN\_PKT\_EV[TX] I/f Eth1/50 (0x1a006200): MSG:Announce TS:0 V:2 LEN:6 PRIO1:1 PRIO2:1 CLASS:248 ACC:fe LOG\_VAR:ffff GM:00:ee:ab:ff:fe:67:37:e9

2024 Jan 02 13:36:23.369089: E\_PTP\_ANN\_PKT\_EV[TX] I/f Eth1/48 (0x1a005e00): MSG:Announce TS:0 V:2 LEN:6 PRIO1:1 PRIO2:1 CLASS:248 ACC:fe LOG\_VAR:ffff GM:00:ee:ab:ff:fe:67:37:e9

2024 Jan 02 13:36:23.233889: E PTP ANN PKT EVFRX1 I/f Eth1/51 (0x1a006400): MSG:Announce TS:0 V:2 LEN:6 PRIO1:1 PRIO2:1 CLASS:248 ACC:fe LOG\_VAR:ffff GM:00:ee:ab:ff:fe:67:37:e9

#### **Host# show system internal ptp info announce-pkts**

2024 Jan 02 13:36:23.898218: E\_PTP\_ANN\_PKT\_EV[RX] I/f Eth1/50 (0x1a006200): MSG:Announce TS:0 V:2 LEN:6 PRIO1:1 PRIO2:1 CLASS:248 ACC:fe LOG\_VAR:ffff GM:00:ee:ab:ff:fe:67:37:e9

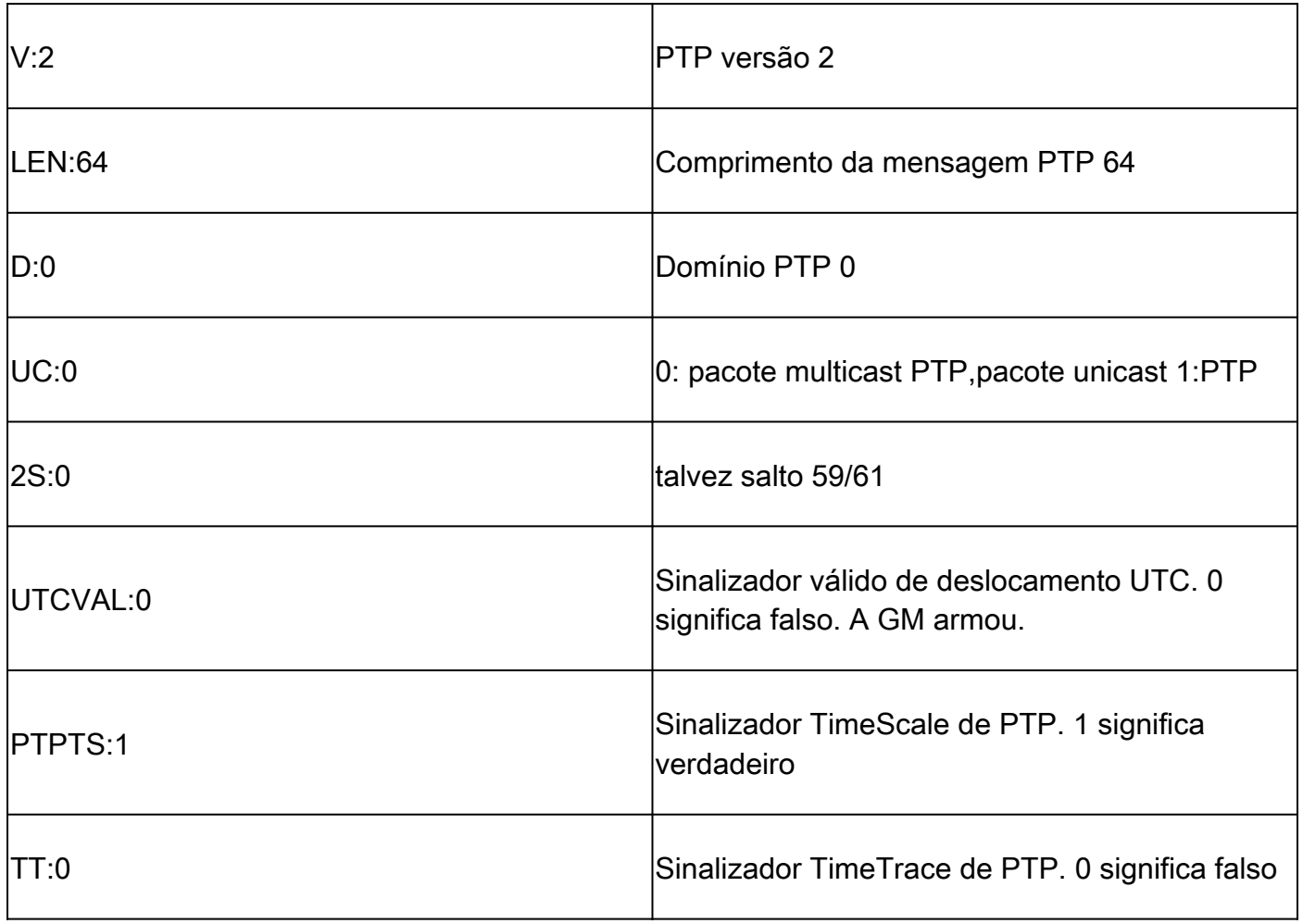

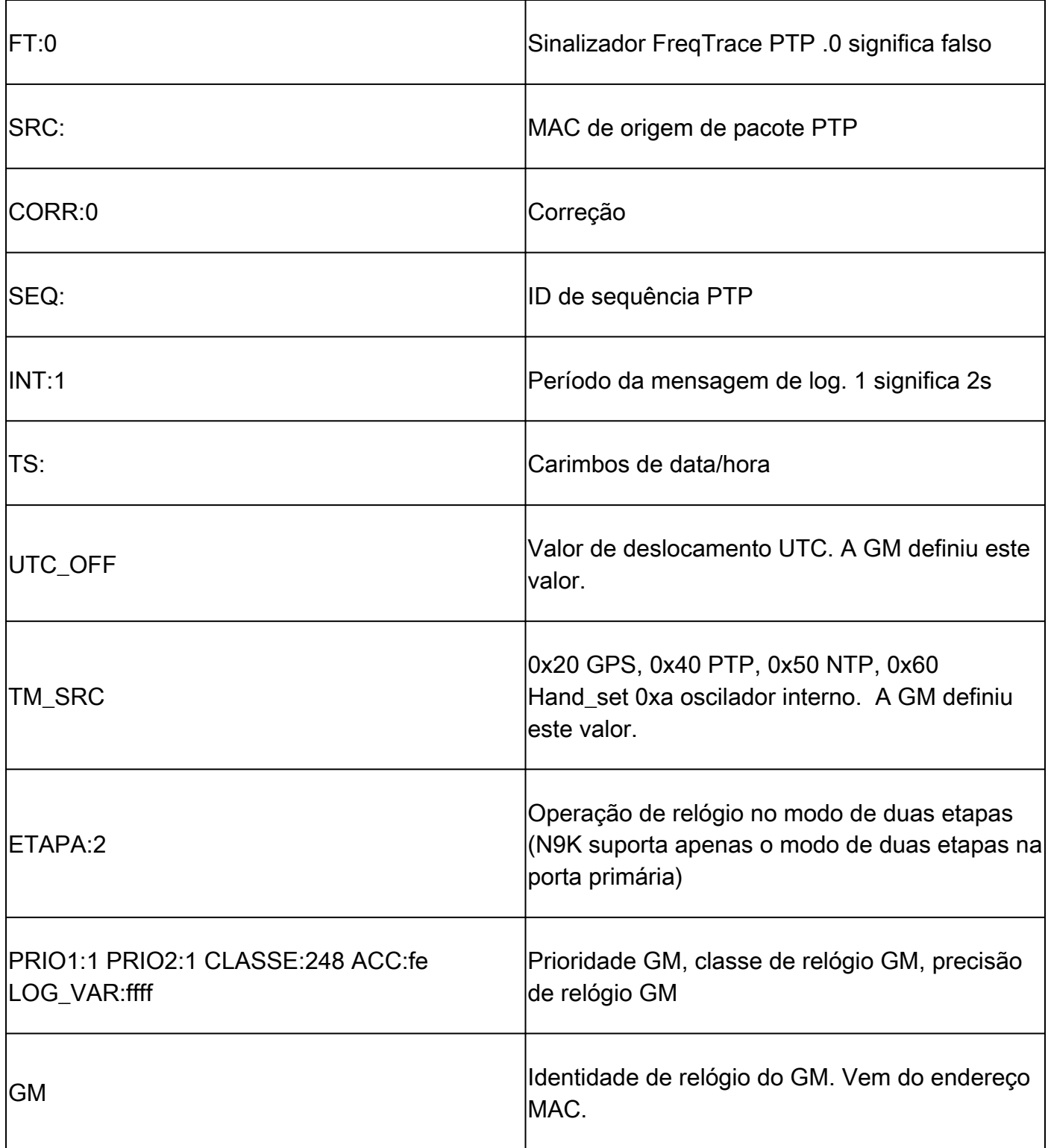

Verificar informações de pai e avô no domínio PTP

Verifique se o dispositivo de relógio pai e o dispositivo grandmaster estão estáveis.

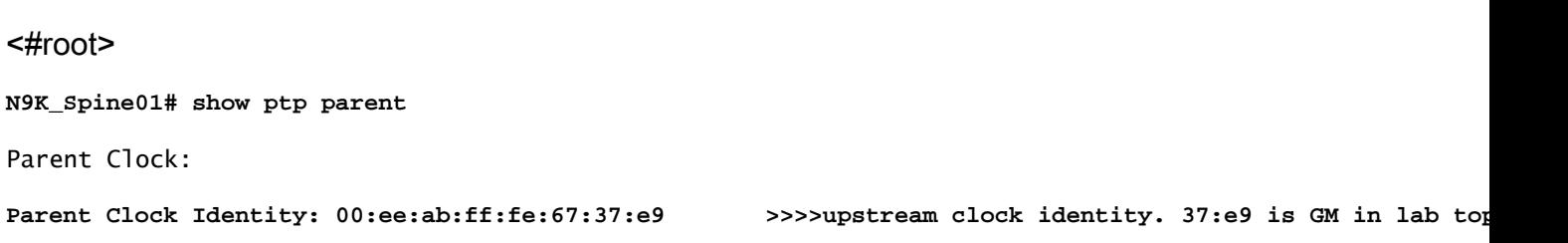

Parent Port Number: 137 Observed Parent Offset (log variance): N/A Observed Parent Clock Phase Change Rate: N/A **Parent IP: 192.168.1.1 >>>>>upstream clock source IP** Grandmaster Clock: **Grandmaster Clock Identity: 00:ee:ab:ff:fe:67:37:e9 >>>>GM clock identity Grandmaster Clock Quality: >>>>GM clock attributes** Class: 248 Accuracy: 254 Offset (log variance): 65535 Priority1: 1  $\rightarrow$  >>>SM priority1 Priority2: 1 N9K\_Spine02# show ptp parent Parent Clock: **Parent Clock Identity: 00:ee:ab:ff:fe:67:3e:9d>>>upstream clock identity. 37:9d is N9K Spine01 in lab topology** Parent Port Number: 129 Observed Parent Offset (log variance): N/A Observed Parent Clock Phase Change Rate: N/A Parent IP: 192.168.1.3 *Parent IP: 192.168.1.3* **>>>>upstream** clock source IP. 192.168.1.3 is N9K **S** Grandmaster Clock: Grandmaster Clock Identity: 00:ee:ab:ff:fe:67:37:e9 Grandmaster Clock Quality: Class: 248 Accuracy: 254 Offset (log variance): 65535 Priority1: 1 Priority2: 1 **N9K\_Leaf01# show ptp parent** PTP PARENT PROPERTIES Parent Clock: Parent Clock Identity: 00:ee:ab:ff:fe:67:3e:9d Parent Port Number: 133 Observed Parent Offset (log variance): N/A Observed Parent Clock Phase Change Rate: N/A Parent IP: 192.168.1.3 Grandmaster Clock: Grandmaster Clock Identity: 00:ee:ab:ff:fe:67:37:e9 Grandmaster Clock Quality: Class: 248 Accuracy: 254 Offset (log variance): 65535 Priority1: 1 Priority2: 1

Verifique a correção de PTP e a correção incorreta.

Sync-SeqID deve aumentar a cada entrada. A correção deve ser menor que 10000 nanossegundos (ns).

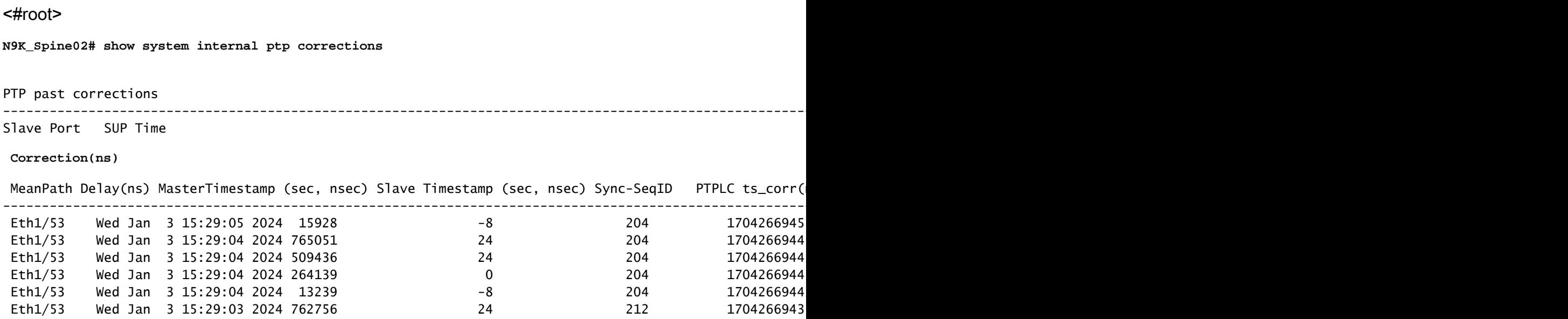

### Registro de Correção Incorreto

Por padrão, o limite de correção é de 100000 nanossegundos (100us). As correções fora deste intervalo são registradas como correções incorretas.

#### <#root>

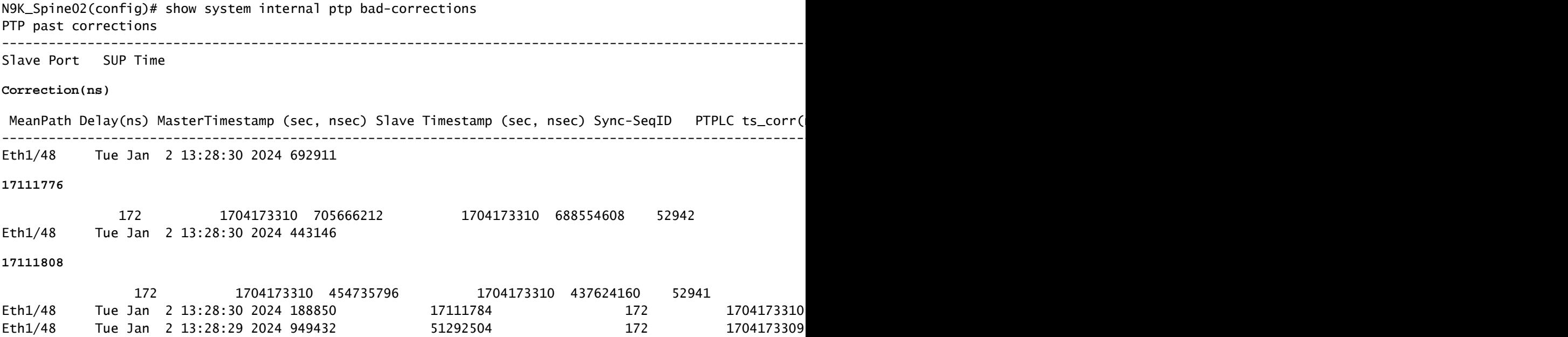

Coleção útil:

```
show running-config ptp
show ptp brief
show ptp counters all
show ptp clock
show system internal ptp info all
show system internal ptp info global
show ptp clock foreign-masters record
show system internal ptp corrections entries 2000
show system internal ptp bad-corrections entries 2000
show system internal ptp trouble-shooting all
show tech ptp
```
## Problemas comuns:

O Nexus 9000 não pode sincronizar o horário com o relógio de limite de Grandmaster ou upstream

Na maioria dos casos, esses são problemas de configuração.

Ações a serem executadas:

1. Verifique se o número de domínio PTP é o mesmo em todos os dispositivos habilitados para PTP. Verifique se o IP de origem PTP exclusivo está configurado em todos os dispositivos.

```
show ptp clock
TP Device Type : boundary-clock
PTP Device Encapsulation : NA
PTP Source IP Address : 192.168.1.4
Clock Identity : c0:14:fe:ff:fe:89:9b:77
Clock Domain: 0
Slave Clock Operation : Two-step
Master Clock Operation : Two-step
<snip>
Local clock time : Thu Jan 4 19:34:26 2024
PTP Clock state : Locked
```
2. Verifique se o PTP está ativado na interface. Por padrão, ele está desativado.

N9K\_Spine02# show ptp brief -------------------------------------------- Port State ------------------------------- ------------ Eth1/48 Passive >>>>Connected to N9K leaf. Port in the passive state to prevent loop Eth1/50 Master >>>>Connected to GM02 Eth1/53 Slave >>>>Connected to N9K Spine 1

3. Verifique os parâmetros da interface PTP. Certifique-se de que a mesma VLAN PTP do peer esteja sendo usada.

<#root>

**N9K\_Spine02# show ptp port interface e1/48**

PTP Port Dataset: Eth1/48 Port identity: clock identity: c0:14:fe:ff:fe:89:9b:77 Port identity: port number: 188 PTP version: 2 Port state: Master

**VLAN info: 1**

Delay request interval(log mean): 0 Announce receipt time out: 3 Peer mean path delay: 0 Announce interval(log mean): 1 Sync interval(log mean): -2 Delay Mechanism: End to End Cost: 255

```
Domain: 0
```
### Switchover Grão-Mestre Inesperado

2024 Jan 4 19:27:05 N9K\_Spine02 %PTP-2-PTP\_GM\_CHANGE: Grandmaster clock has changed from 00:ee:ab:ff:fe

### Ações a serem executadas

1. Verifique o histórico de anúncios PTP para alterações na prioridade ou outras alterações de atributo de relógio.

#### <#root>

show system internal ptp info announce-pkts

2024 Jan 04 19:27:07.408293: E\_PTP\_ANN\_PKT\_EV[RX] I/f Eth1/48 (0x1a005e00): MSG:Announce TS:0 V:2 LEN:64 **CLASS:248 ACC:fe LOG\_VAR:ffff GM:00:ee:ab:ff:fe:67:37:e9**

2024 Jan 04 19:27:06.321569: E\_PTP\_ANN\_PKT\_EV[RX] I/f Eth1/50 (0x1a006200): MSG:Announce TS:0 V:2 LEN:6 CLASS:248 ACC:fe LOG\_VAR:ffff GM:c0:14:fe:ff:fe:a3:c4:67 2024 Jan 04 19:27:05.427431: E\_PTP\_ANN\_PKT\_EV[RX] I/f Eth1/53 (0x1a006800): MSG:Announce TS:0 V:2 LEN:6 CLASS:248 ACC:fe LOG\_VAR:ffff GM:00:ee:ab:ff:fe:67:37:e9 2024 Jan 04 19:27:05.407196: E\_PTP\_ANN\_PKT\_EV[RX] I/f Eth1/48 (0x1a005e00): MSG:Announce TS:0 V:2 LEN:6 CLASS:248 ACC:fe LOG\_VAR:ffff GM:00:ee:ab:ff:fe:67:37:e9

2024 Jan 04 19:27:04.822821: E\_PTP\_ANN\_PKT\_EV[TX] I/f Eth1/50 (0x1a006200): MSG:Announce TS:0 V:2 LEN:64 **CLASS:248 ACC:fe LOG\_VAR:ffff GM:00:ee:ab:ff:fe:67:37:e9** 

### Correção de Alta Ruim

Uma correção ruim aleatória pode ser um desafio a ser analisado devido à falta de dados. O Nexus 9000 fornece um recurso de registro automático para capturar registros PTP no back-end sem afetar o desempenho.

Ações a serem tomadas:

1. Identifique as correções incorretas.

### <#root>

N9K Spine02# show system internal ptp bad-corrections entries 2000 ---------------------------------------------------------------------------------------------------- Slave Port SUP Time

**Correction(ns)**

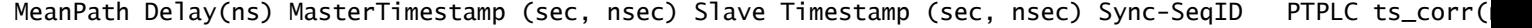

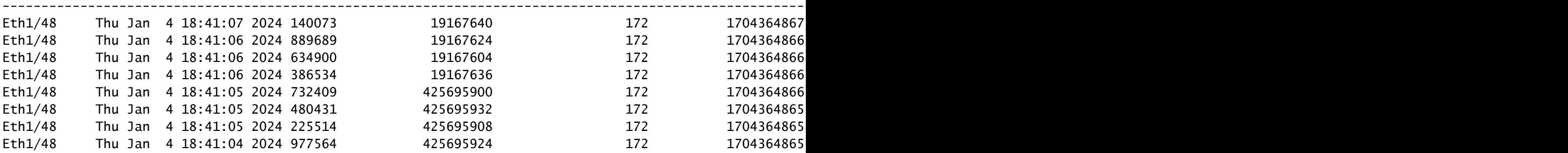

### 2. Habilitar Registro Automático de PTP

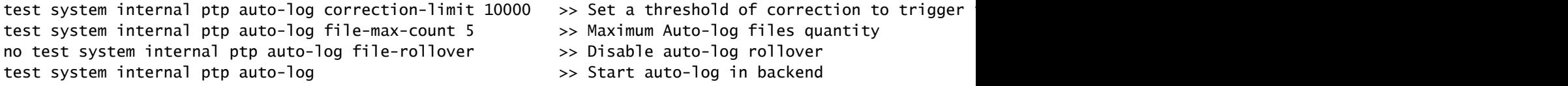

3. Caso ocorra uma correção de PTP inválido, o registro de PTP é criado no bootflash.

N9K\_Spine02# dir bootflash: 4096 Jan 04 19:57:44 2024 ptp\_autolog/

N9K\_Spine02# dir ptp\_autolog 1115095 Jan 04 19:27:06 2024 auto\_ptp\_dbg\_log\_1.log 1099741 Jan 04 19:57:43 2024 auto\_ptp\_dbg\_log\_2.log 53631 Jan 04 19:57:43 2024 auto\_ptp\_dbg\_log\_3.log 87478 Jan 04 19:57:44 2024 auto\_ptp\_dbg\_log\_4.log

Nesse arquivo, você pode localizar T1-T4 para executar cálculos.

19:26:56 056993 ptp\_calc\_mean\_path\_delay t1/m sec 1704367616 ns 54142980 t2/s sec 1704367616 ns 5414318 19:26:57 060081 ptp\_calc\_mean\_path\_delay t1/m sec 1704367617 ns 56716444 t2/s sec 1704367617 ns 5671663 19:26:58 062591 ptp\_calc\_mean\_path\_delay t1/m sec 1704367618 ns 59552956 t2/s sec 1704367618 ns 5955316 19:26:59 061974 ptp\_calc\_mean\_path\_delay t1/m sec 1704367619 ns 61891376 t2/s sec 1704367619 ns 6189163

### Porta PTP no estado Master quando supostamente é um Slave ou Passive

Uma porta PTP muda para o estado primário se encontrar um problema de troca de mensagens no lado do caminho RX (recepção).

Ações a serem tomadas:

1. Verifique se os contadores PTP RX (recepção) estão aumentando na porta problemáticamaster.

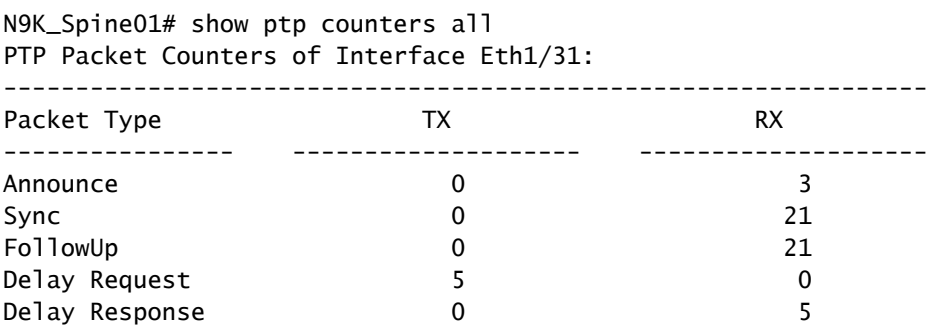

2. Se não estiver aumentando, verifique as estatísticas da ACL de redirecionamento (Lista de controle de acesso) do SUP.

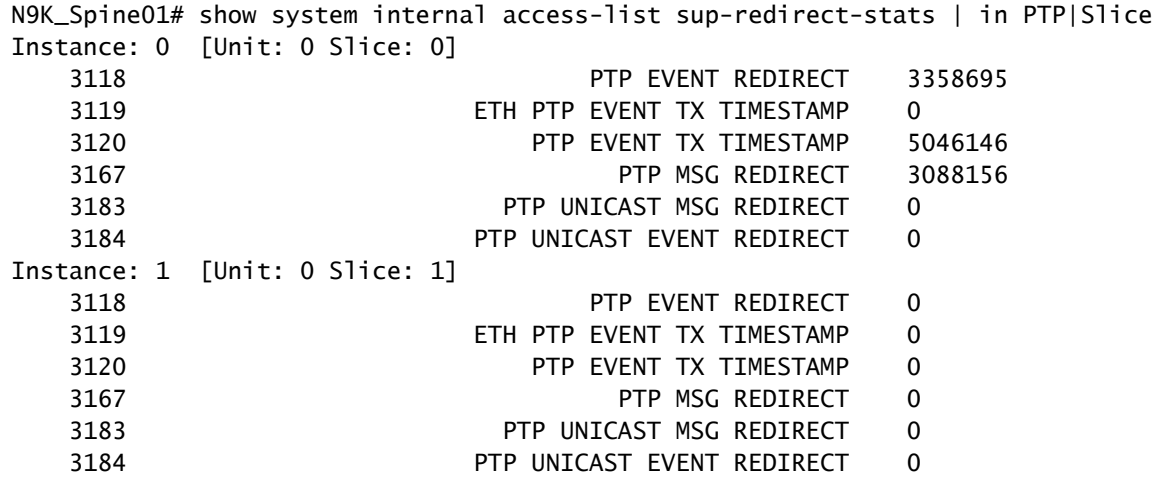

3. Verifique se a Política de Plano de Controle (CoPP) está descartando mensagens PTP. Se houver um contador de queda aqui, verifique sua escala.

```
N9K_Spine01# show policy-map interface control-plane class copp-system-p-class-redirect
  Service-policy input: copp-system-p-policy-strict
     class-map copp-system-p-class-redirect (match-any)
       match access-group name copp-system-p-acl-ptp
       match access-group name copp-system-p-acl-ptp-l2
       match access-group name copp-system-p-acl-ptp-uc
       set cos 1
       police cir 280 kbps , bc 32000 bytes
       module 1 :
        transmitted 875343860 bytes;
         5-minute offered rate 1650 bytes/sec
        conformed 1932 peak-rate bytes/sec
          at Thu Jan 04 22:08:20 2024
        dropped 0 bytes; >>>> Check if any counter increasing
         5-min violate rate 0 byte/sec
        violated 0 peak-rate byte/sec
```
## Prática recomendada

- Certifique-se de que tudo esteja no mesmo domínio PTP.
- Os intervalos de sincronização, anúncio e atraso devem corresponder em ambas as extremidades do link.
- O comando CLI garante que a porta de acesso de folha permaneça no estado<sub>master</sub> mesmo se o destinatário estiver configurado incorretamente ou um grande mestre estiver conectado acidentalmente nesta porta:

```
 interface Ethernet1/1
       ptp multicast master-only
```
Consulte o guia de escalabilidade verificado para saber o número máximo demasterportas por • modelo de um switch.

## Informações Relacionadas

[Guia de configuração do Nexus 9000 PTP](/content/en/us/td/docs/dcn/nx-os/nexus9000/103x/configuration/system-management/cisco-nexus-9000-series-nx-os-system-management-configuration-guide-103x.html)

[Precision Time Protocol \(PTP\) para informações do painel do Cisco Nexus](/content/en/us/td/docs/dcn/whitepapers/precision-time-protocol-for-cisco-nd-insights.html)

### Sobre esta tradução

A Cisco traduziu este documento com a ajuda de tecnologias de tradução automática e humana para oferecer conteúdo de suporte aos seus usuários no seu próprio idioma, independentemente da localização.

Observe que mesmo a melhor tradução automática não será tão precisa quanto as realizadas por um tradutor profissional.

A Cisco Systems, Inc. não se responsabiliza pela precisão destas traduções e recomenda que o documento original em inglês (link fornecido) seja sempre consultado.